## What is ScoutBook?

ScoutBook is the official online advancement tracking application created and supported by the BSA. The application contains many features and functions that may or may not be ultimately utilized by our Troop. Some of the things we are hoping to utilize include:

- Online Advancement Tracking and Approval
- Tracking of required Leader Training
- Master Calendar of Events
- Messaging functionality to/from leaders
- Consolidation of all information in one place

ScoutBook can be accessed in one of two ways. First, the website ScoutBook.com/mobile is the primary means to access the application. There is also a mobile application available from the application store for both Apple and Android products. This application can be used offline but does have a different look and feel from the online/web based application as well as having more limited functionality via the mobile app. While this application is available for use to be installed on your mobile device, Troop 229 recommends that for now we access via the mobile phone browser for a consistent user experience.

### How do I get an account?

The leaders from Troop 229 will use the information provided information on the initial signup form to generate the appropriate accounts where needed. Committee members and parents with siblings in other units using ScoutBook already have an account and will have this existing account linked to their daughter instead of having an additional account created. In many cases we only have information for one of the parents on our Roster. Additional parent connections can be created by you, once you have your account created.

Also, once you as a parent have your account on ScoutBook, you may choose to invite your scout to have their own account. This can be done by opening your scout, clicking Edit Profile, then at the bottom of their profile, you can click to Invite them to connect. **Please note that only you as a parent can create an account for your Scout; we as leaders are not allowed to grant this access.** If you have any concerns regarding creating an account for your Scout, please feel free to reach out and we would be happy to discuss the pros and cons to this.

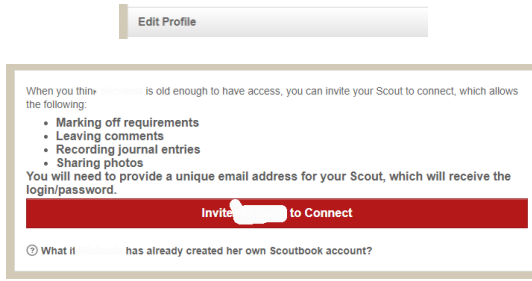

## How will Troop 229 utilize ScoutBook?

ScoutBook is a new application for many of us, just like it is for you. Over time we expect that the application will have improvements and modifications to improve the usability, as well as we may expand how we plan to use the application in the future. Here is what we have planned for now:

#### Online Advancement Viewing

ScoutBook will allow you as an adult (and also your scout if you elect to create them an account) to view their current advancement. As an example below, we are looking at the completion of a Scout's "Scout Rank" in the application. Note that both the completion of the item and the approval of the item have been marked by our Scoutmaster. Even though you do have access to mark items as completed for your child, we are requesting that this functionality be reserved for the Scoutmaster and Assistant Scoutmasters at this time.

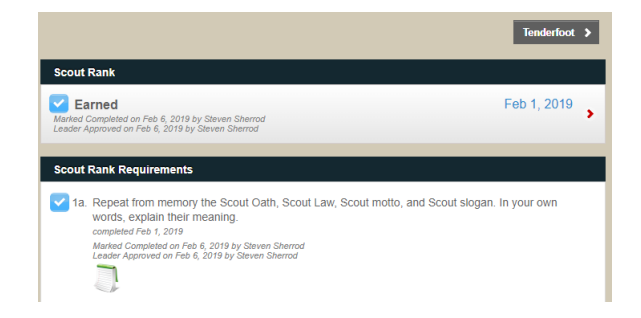

#### Messaging To/From Leaders

Scoutbook also can be used for communicating information from the leaders to the rest of the troop, or for a parent and/or scout to send a message to one or more leaders or other troop/patrol members. The messaging can be accessed from the dashboard by choosing Messages  $\rightarrow$  Send Message. On the Send message page, you can choose who you would like to message (Leaders, Parents or Scouts). Note that any time a scout is included on an email, the parent will also be included by default. This is true for both messages from an adult to a scout, and from a scout to a leader. This will help to provide the 2 deep on all electronic communication, and also makes this a preferred method over simply direct emails.

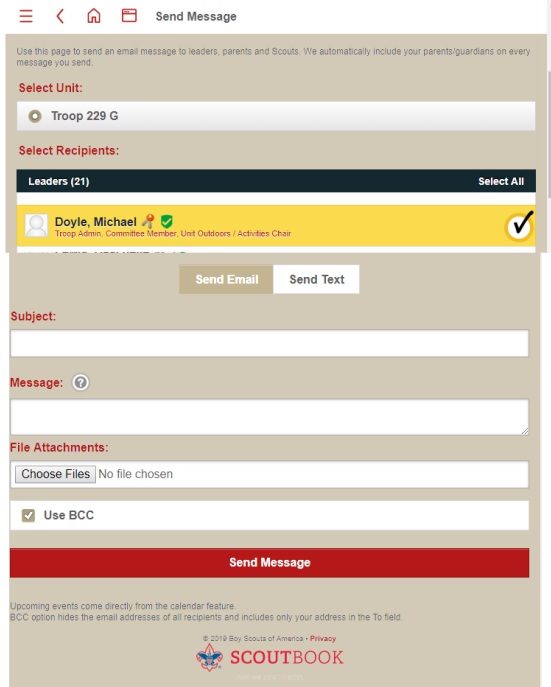

#### Master Calendar of Events

From the "My Dashboard" there is an option to select "Events." This page will display a listing of upcoming events for any calendars to which a scout has been assigned.

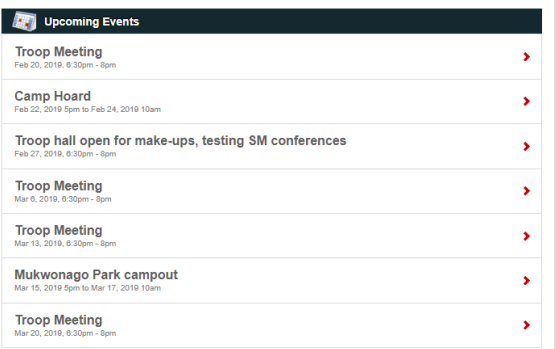

Additionally, clicking "My Calendar" will open a visual display of the current month.

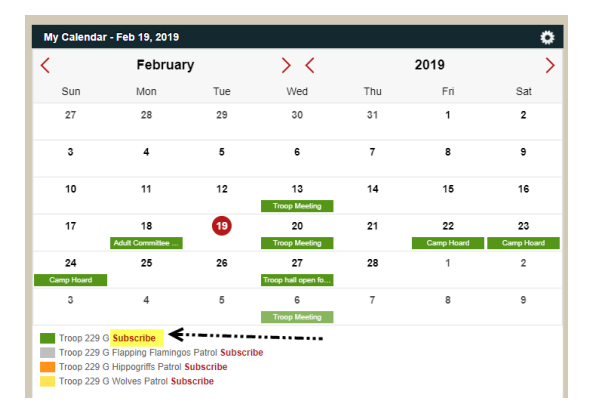

At the bottom of this view there is also an option to subscribe to the calendar. Clicking this link will open a new window with a URL that can be pasted into whichever electronic calendaring program you use, assuming that they support the iCal format. Microsoft Exchange, Google Calendar, macOS Calendar, and iOS Calendar are all capable of consuming this URL – please refer to the documentation for your specific calendar platform for the specific instructions on how to connect.

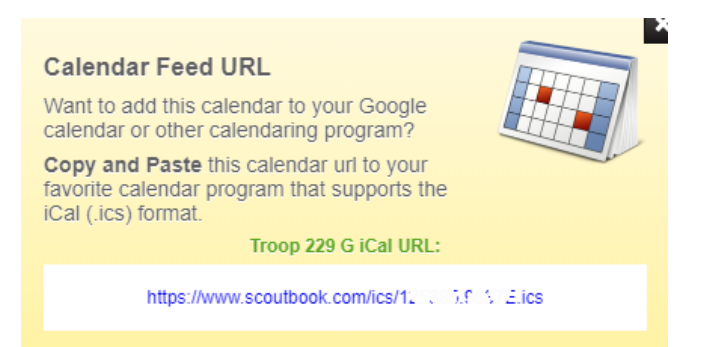

Please note that this functionality is a periodic feed of information, not real-time. Depending on the calendar software and frequency of data updates, it can take up to 24 hours for an event to sync.

## What if I need additional assistance or information?

Please feel free to reach out to the adult leaders if you have any additional questions. We may not have the answers at the ready, but can potentially point you to the right person to help.

Alternatively, there is a wealth of information on Scoutbook in the Forums, which are available from the main page. There are forums specific to each level of scouting, as well as forums for FAQ's, New Features, Bugs, and other pertinent items. There is also a forum specific to our Troop, but at this time we have not determined if/how that will be used.

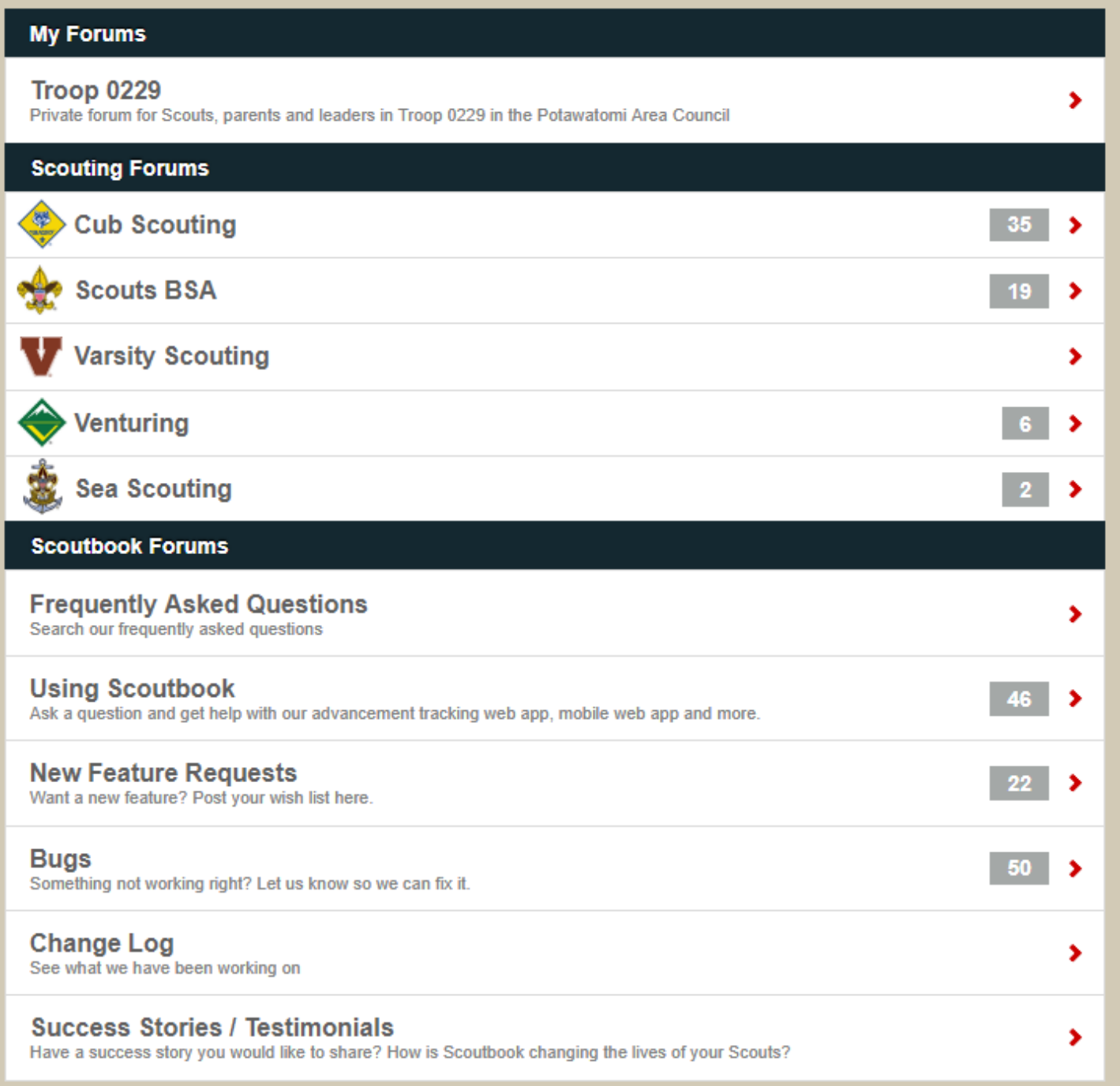